## Introduction

**WIRELESS-N USB ADAPTER** 

Quick install quide

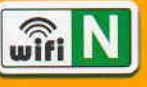

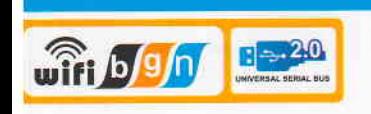

Thank you for purchasing the Wireless-N USB Adapter,. Wireless-N USB 2.0 Adapter allows you to connect your laptop or desktop to any Wireless-N networks in your home or office. The Wireless-N (802.11n) USB 2.0 Adapter is great for those who want to upgrade older computers to be able to access the internet over a Wireless-N network.

### **Package Contents**

Wireless-N USB Adapter Setup CD with user manual Quick install quide

### **System Requirements**

Notebook or desktop PC with Pentium 1 GHzcompatible or higher processor Windows 2000/XP/Vista/7, MAC OS, Linux Available Hi-Speed USB 2.0 port

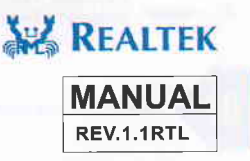

**WIRELESS-N USB ADAPTER** 

# **Installation**

**IMPORTANT:** For proper operation, do not connect the Wireless-N USB Adapter to your computer before you install the software. If you do, wait for the Found New Hardware screen to display and click "Cancel"; otherwise, the installation process will likely be adversely affected.

Insert the included setup CD in the CD-ROM Drive and start the Setup.exe program.

To start the installation, please click on the "USB 802.11N Adapter"

Wait for the installer to run

Select Language and click "Next" to continue with the installation.

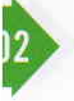

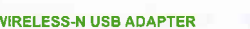

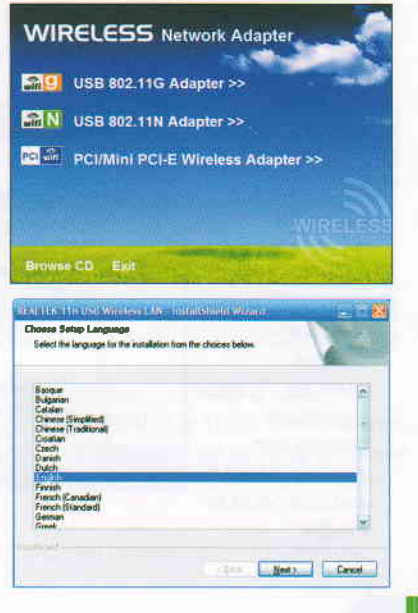

The installer will automatically install the program. When done Select Yes, I want to restart my computer now and click Finish to reboot your computer.

m

With the computer now turned on, insert the Wireless-N USB Adapter into an open USB 2.0 port.

With the Welcome to the Found New Hardware Wizard screen displayed (which is automatic when the adapter is connected to the .computer), select the option "No, not this time" and click "Next."

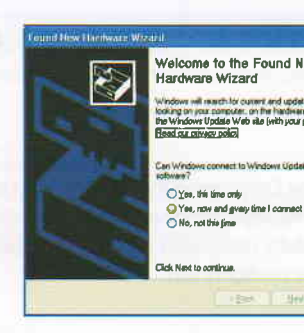

图

**Doub** 

**Cancel** 

03

**WIRELESS-N USB ADAPTER** 

3. If the wireless network uses encryption, you need to input the correct encryption key. The configuration utility automatically suggests the correct authentication type (see the drop-down list), and you should not change the suggested value.

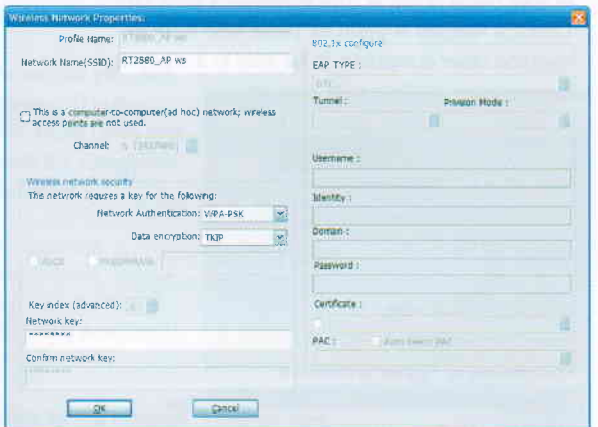

NOTE: For WPA/WPA2 networks, you need to select the correct encryption type, as well (AES or TKIP). These settings depend on how the wireless network is set up. Only the owner of the wireless network can provide the required information.

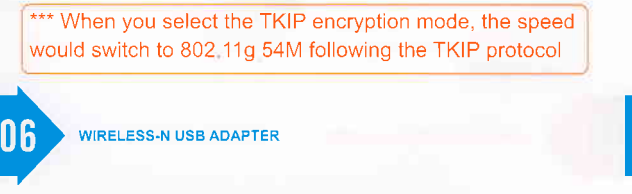

4. If the wireless access point is successfully connected, you'll see.

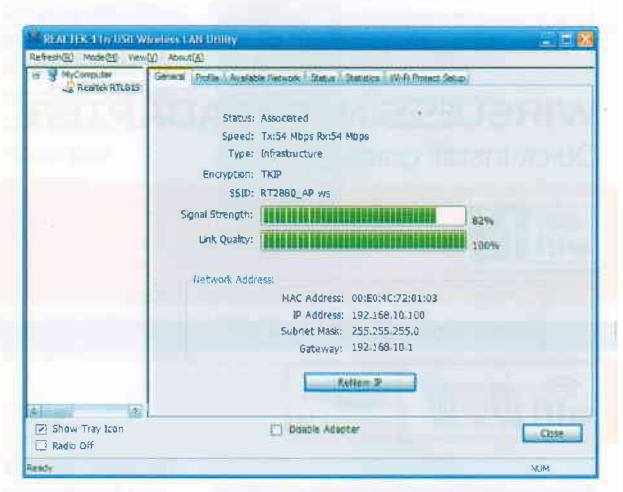

NOTE: For advanced settings and additional features of the Wireless-N USB Adapter, refer to the user manual on the enclosed CD.

#### **WEEE Directive & Product Disposal**

At the end of its serviceable life, this product should not be treated as household X or general waste. It should be handed over to the applicable collection point for the recycling of electrical and electronic equipment or returned to the supplier for disposal

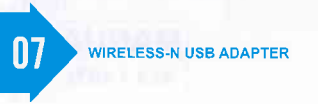

3. If the wireless network uses encryption, you need to input the correct encryption key. The configuration utility automatically suggests the correct authentication type (see the drop-down list), and you should not change the suggested value.

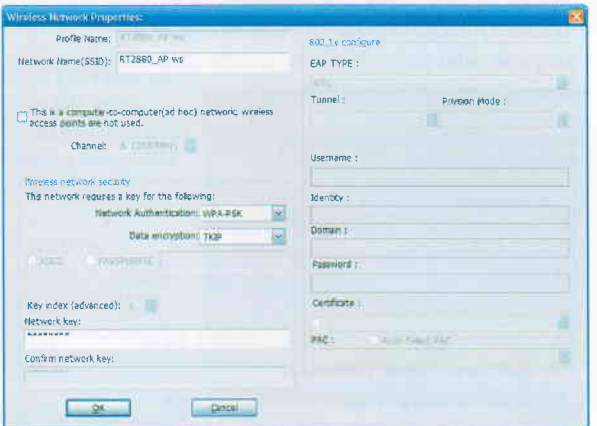

NOTE: For WPA/WPA2 networks, you need to select the correct encryption type, as well (AES or TKIP). These settings depend on how the wireless network is set up. Only the owner of the wireless network can provide the required information.

\*\*\* When you select the TKIP encryption mode, the speed would switch to 802,11g 54M following the TKIP protocol

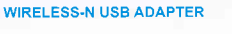

Шĥ

4. If the wireless access point is successfully connected, you'll see.

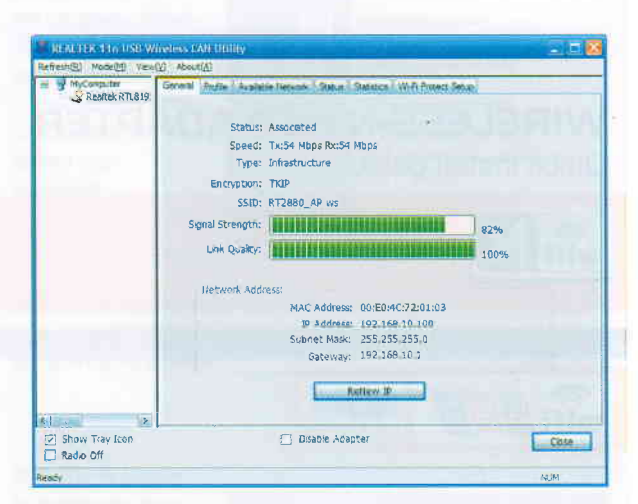

NOTE: For advanced settings and additional features of the Wireless-N USB Adapter, refer to the user manual on the enclosed CD.

#### **WEEE Directive & Product Disposal**

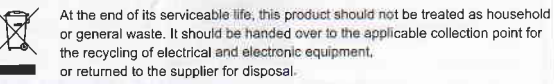

 $07$ **WIRELESS-N USB ADAPTER**